**Panasonic BUSINESS** 

**Recorder Registration Procedure of the V-series Camera (For Alternative Model No.) (WV-V2530LK, WV-V1330LK, WV-V2530L1, WV-V1330L1, WV-V1170, WV-6430L)** 24th Feb 2017 **Security Systems Business Division** Panasonic System Networks Co., Ltd.

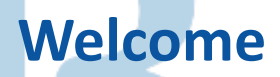

 **This document describes the recorder registration procedure of the Vseries camera (WV-V2530LK, WV-V1330LK, WV-V2530L1, WV-V1330L1, WV-V1170, WV-6430L)**

 **This document explains the procedure because it is necessary to select a alternative model number tentatively until the recorder supports the Vseries part number. After the correspondence of the recorder is started officially, the procedure will be changed.**

**The procedure of WJ-NV200 is the same as WJ-NV300.**

#### **Registration Procedure**

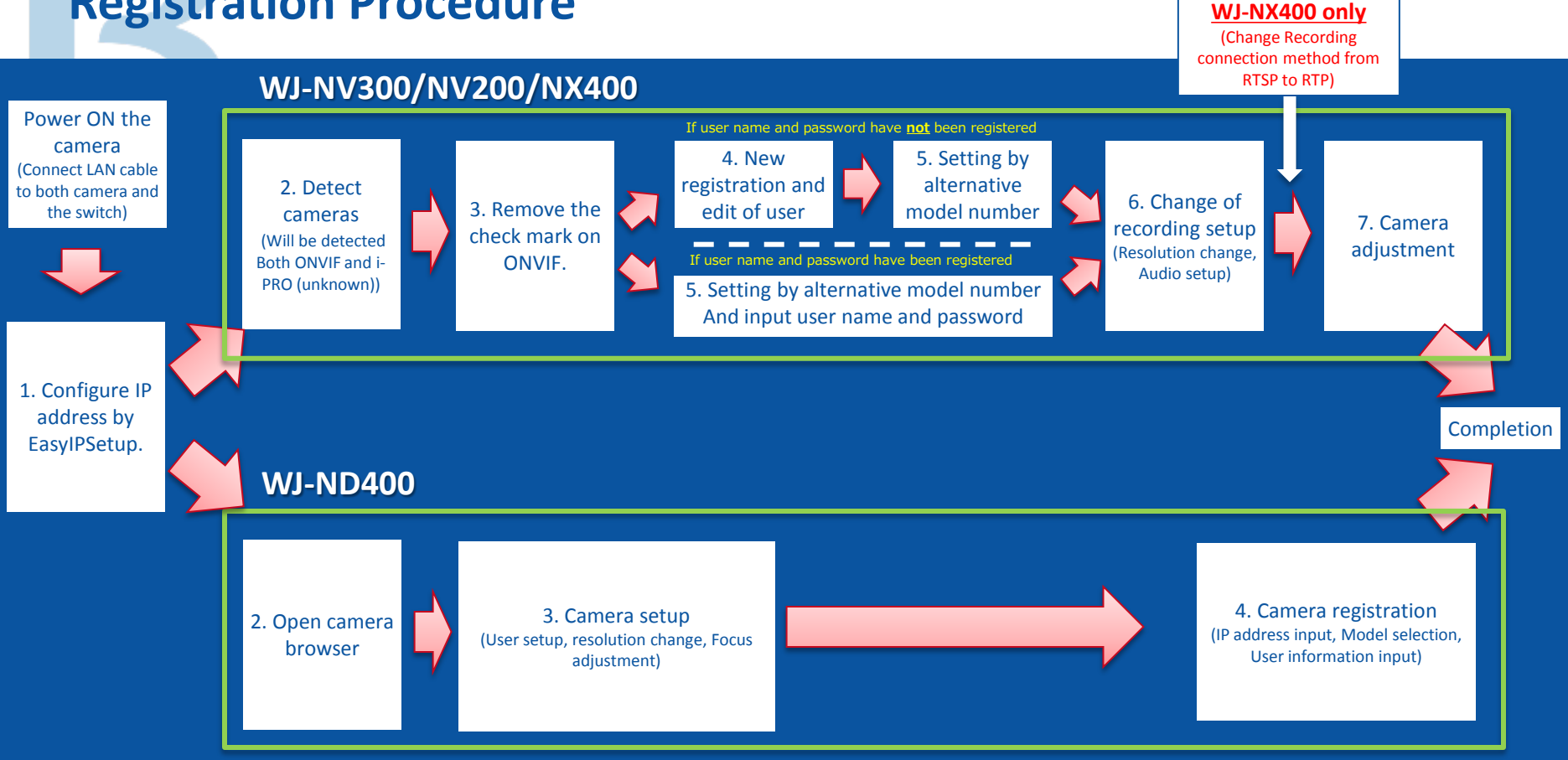

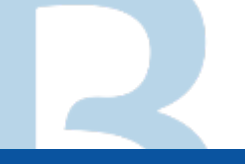

#### **Registration Procedure of WJ-NV300 (WJ-NV200)**

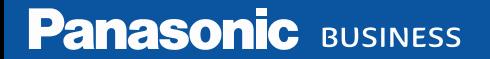

# **1. Configure IP Address**

#### 1. Execute "EasyIPSetup".

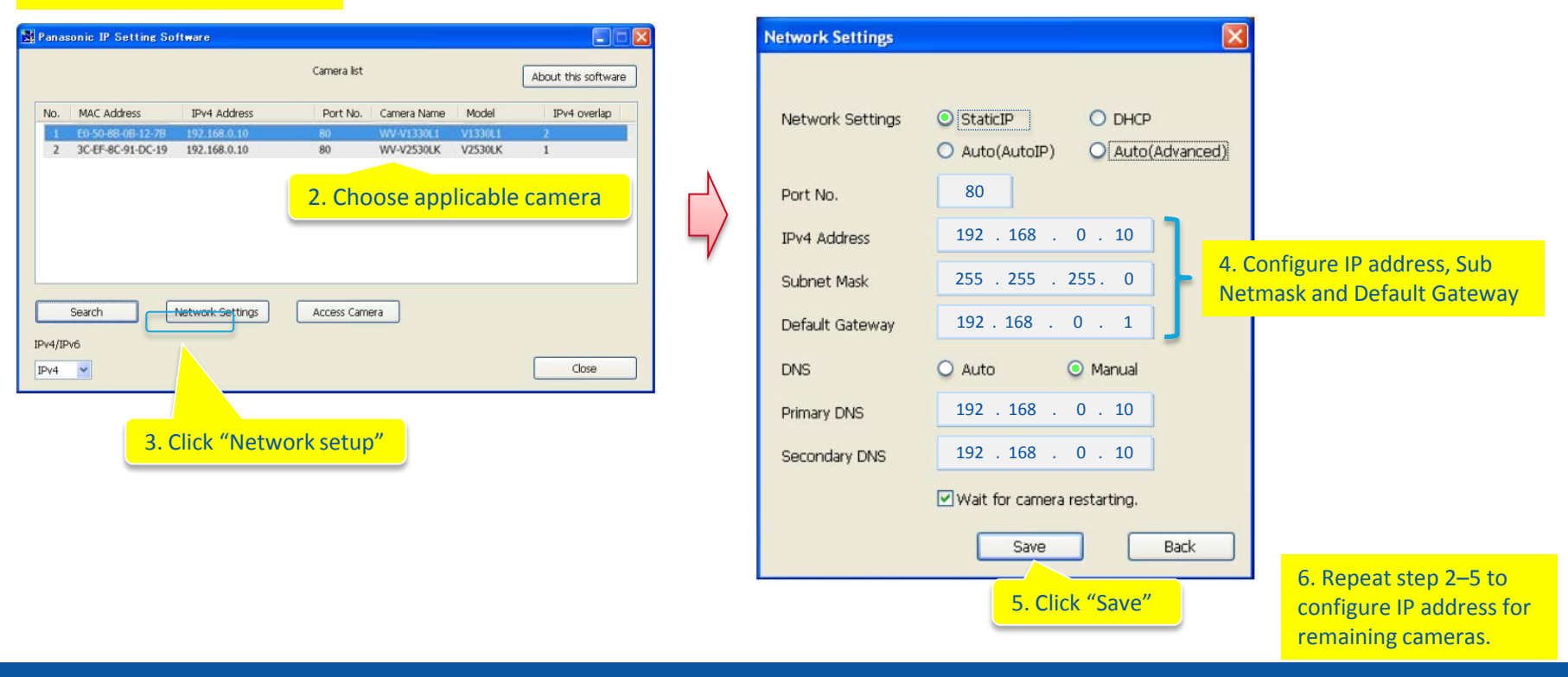

#### **2. Detect Cameras**

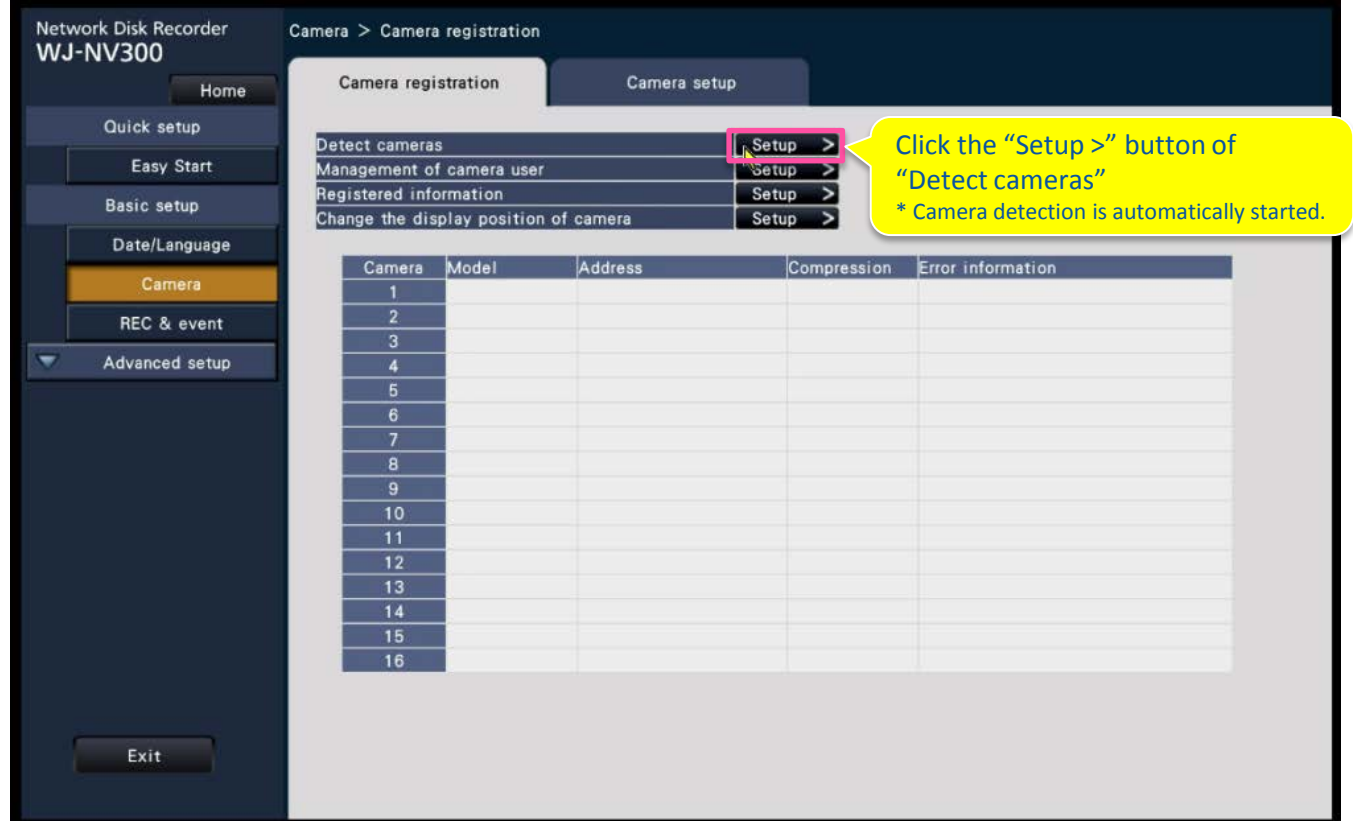

#### **2. Detect Cameras**

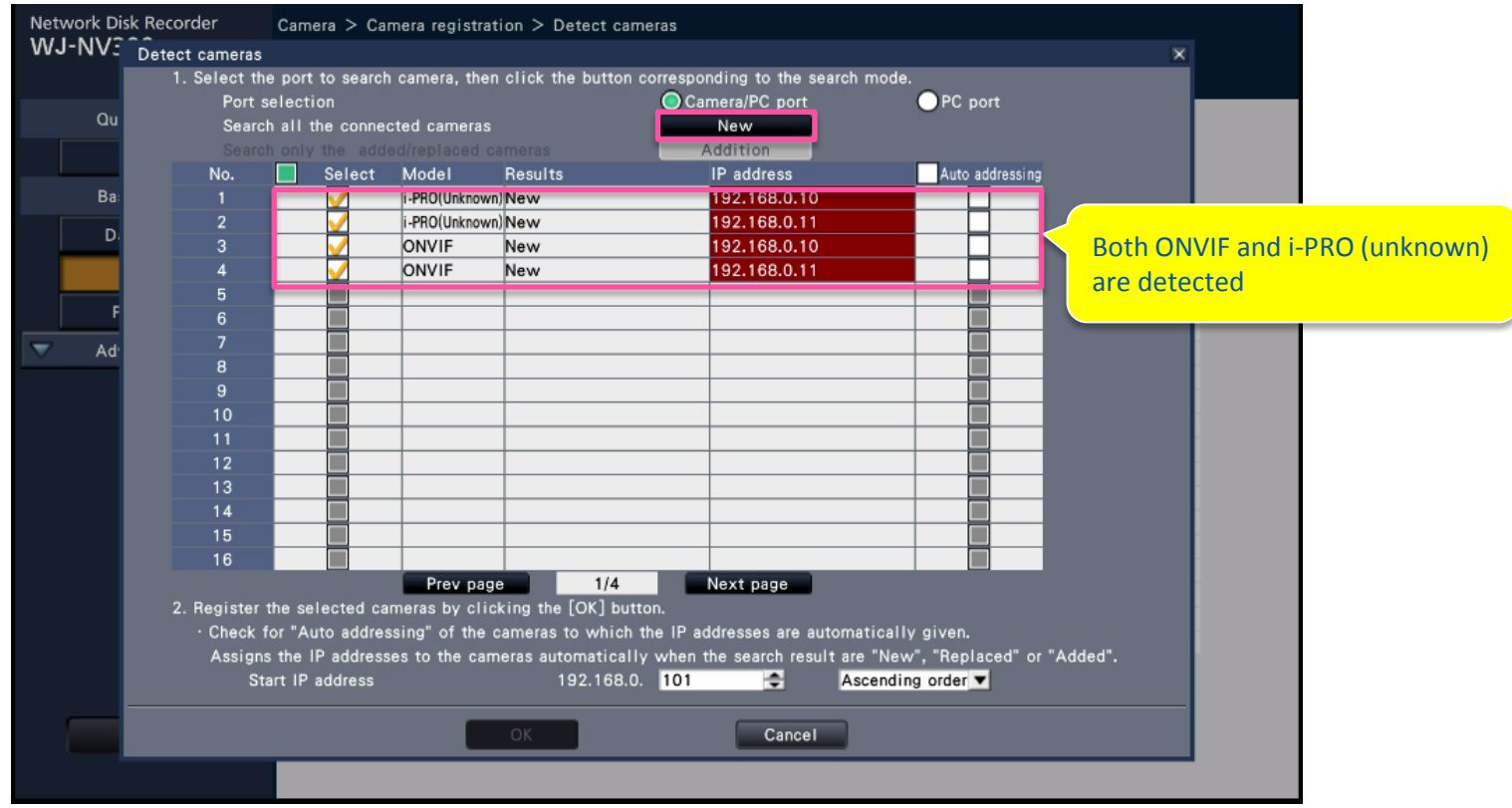

### **3. Remove the check mark on ONVIF**

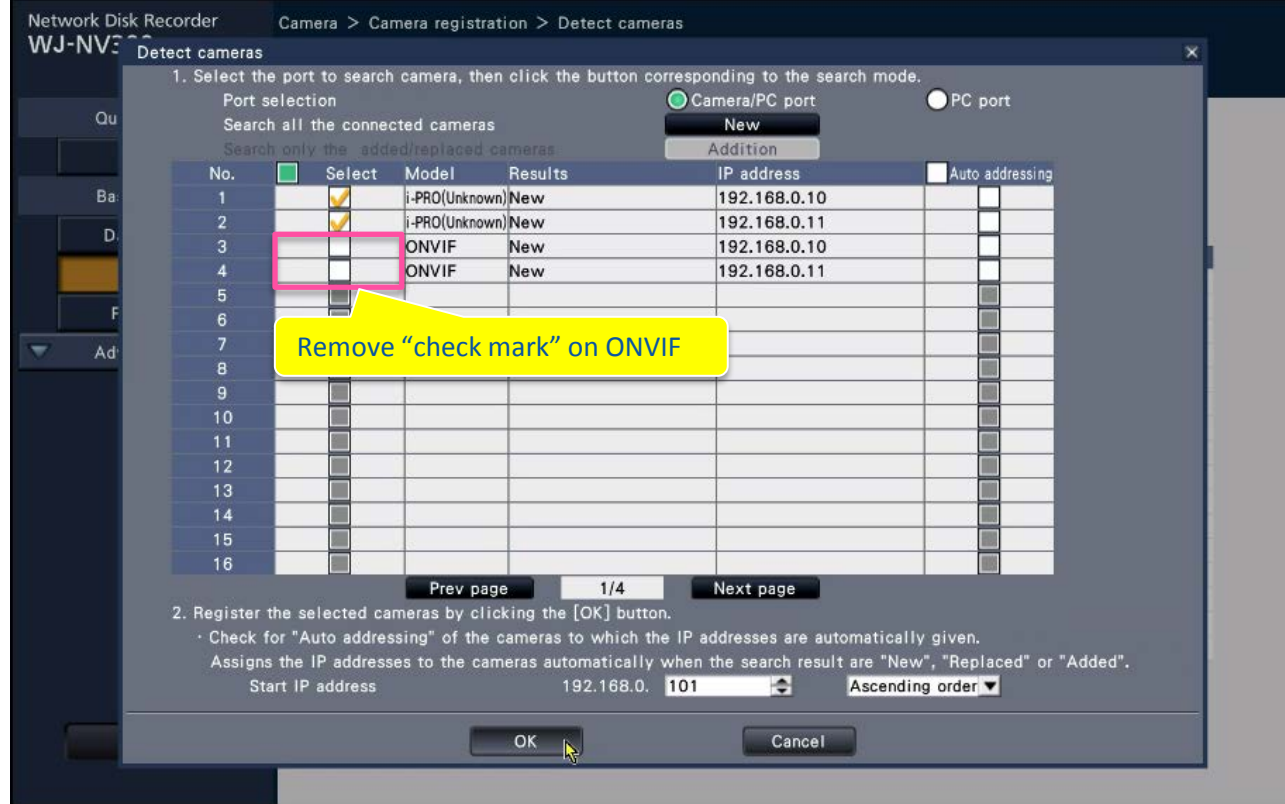

### **4. New Registration and Edit of user**

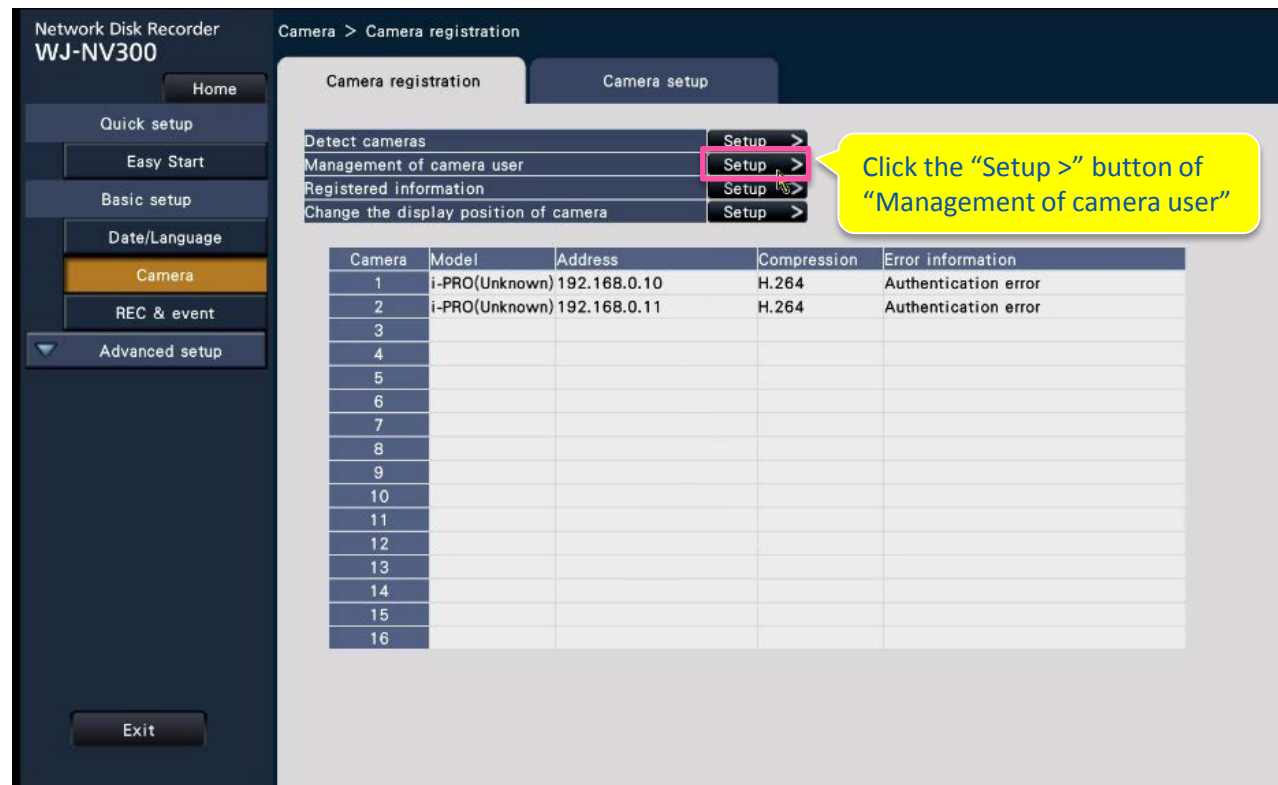

### **4. New Registration and Edit of user**

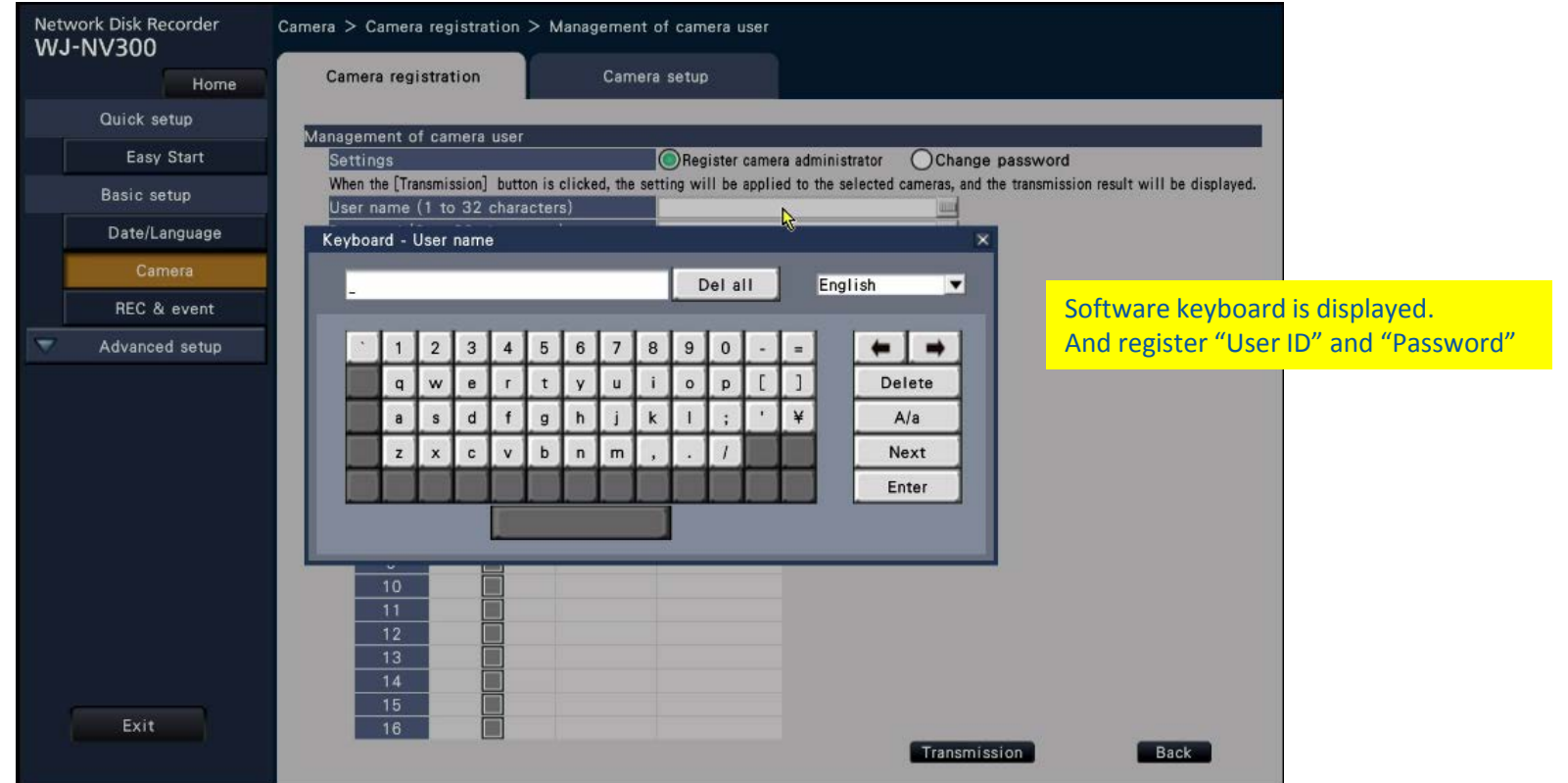

### **5. Setting by Alternative Model Number**

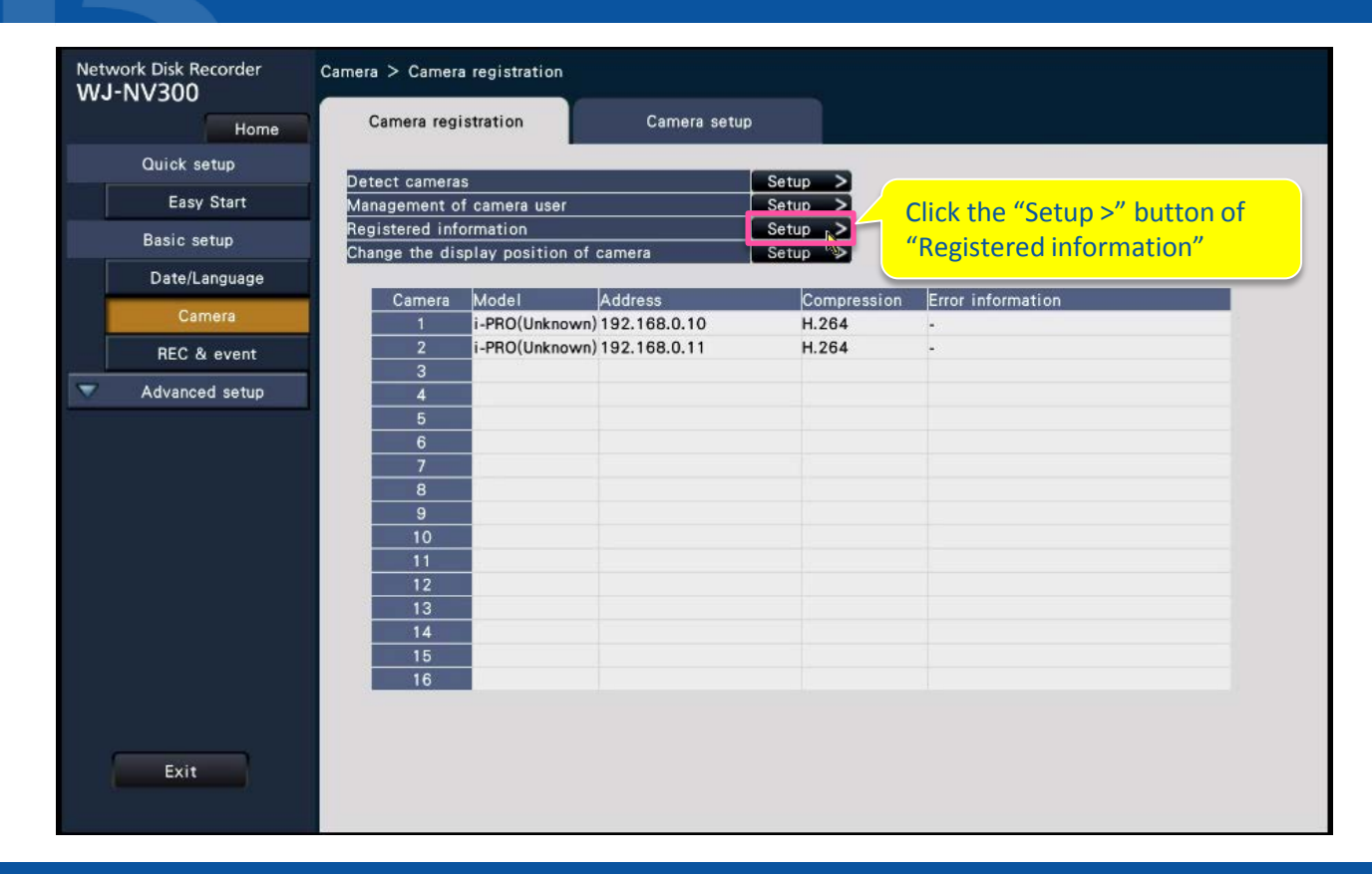

# **5. Setting by Alternative Model Number**

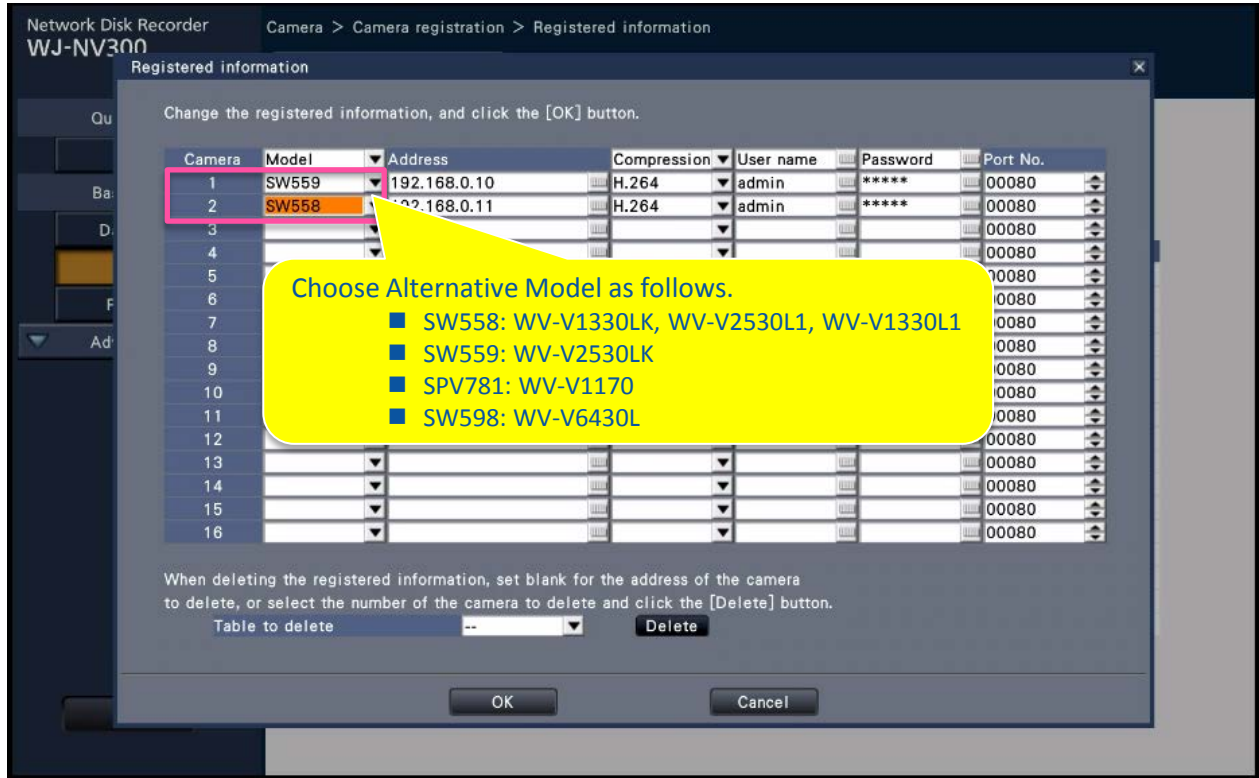

### **6. Change of Recording Setup (Resolution change, Audio setup)**

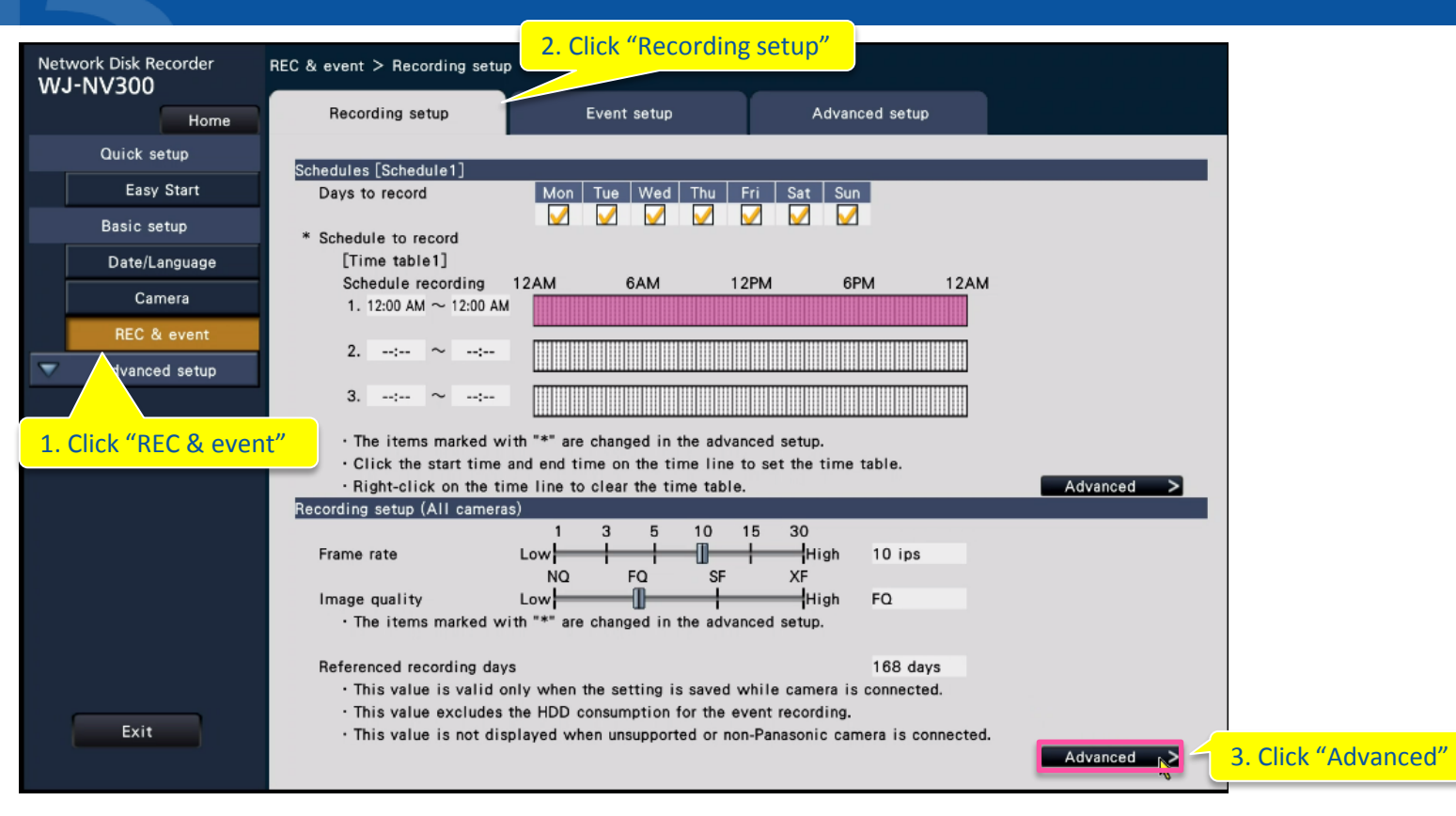

### **6. Change of Recording Setup (Resolution change, Audio setup)**

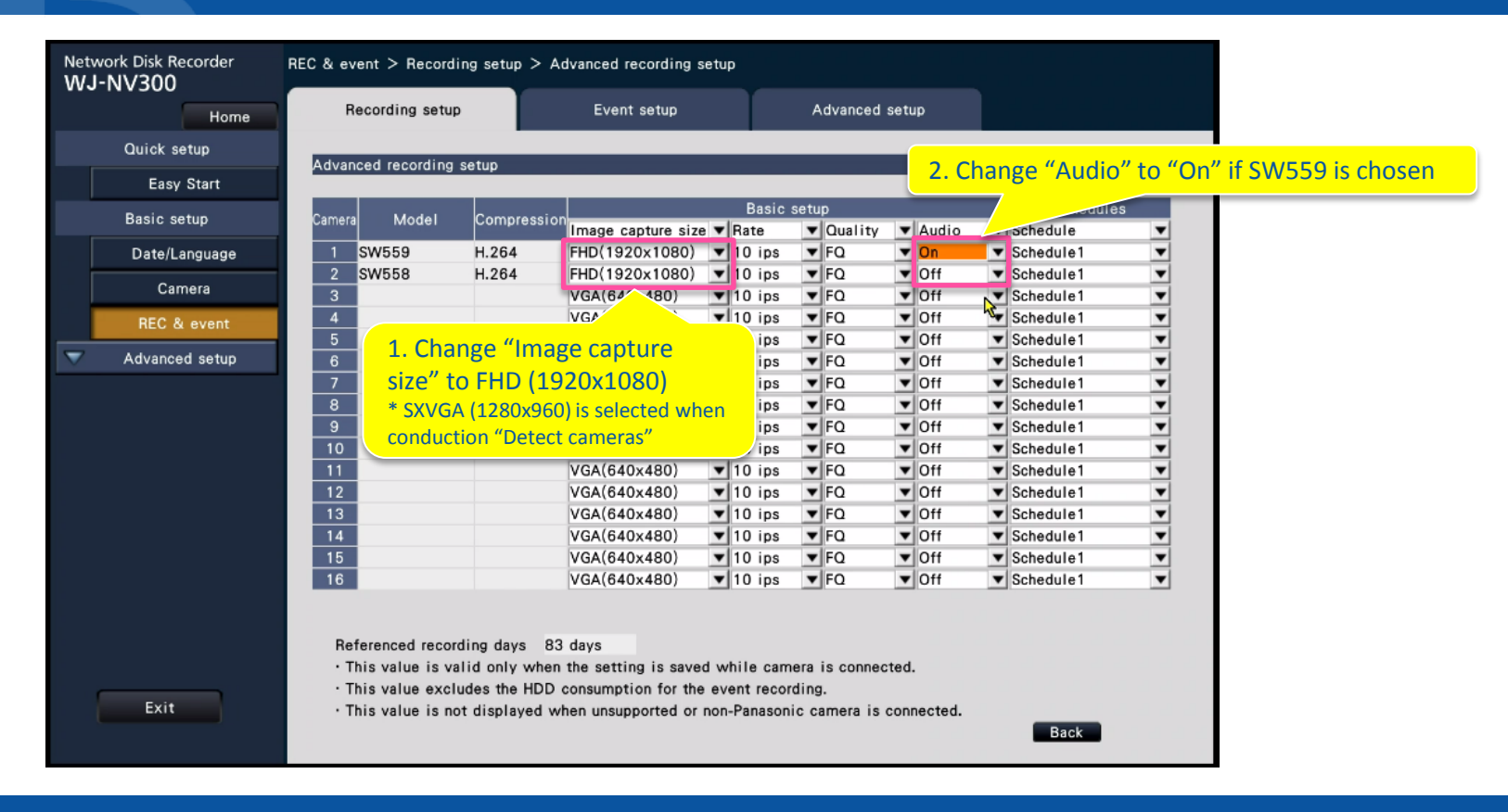

#### **7. Camera Adjustment**

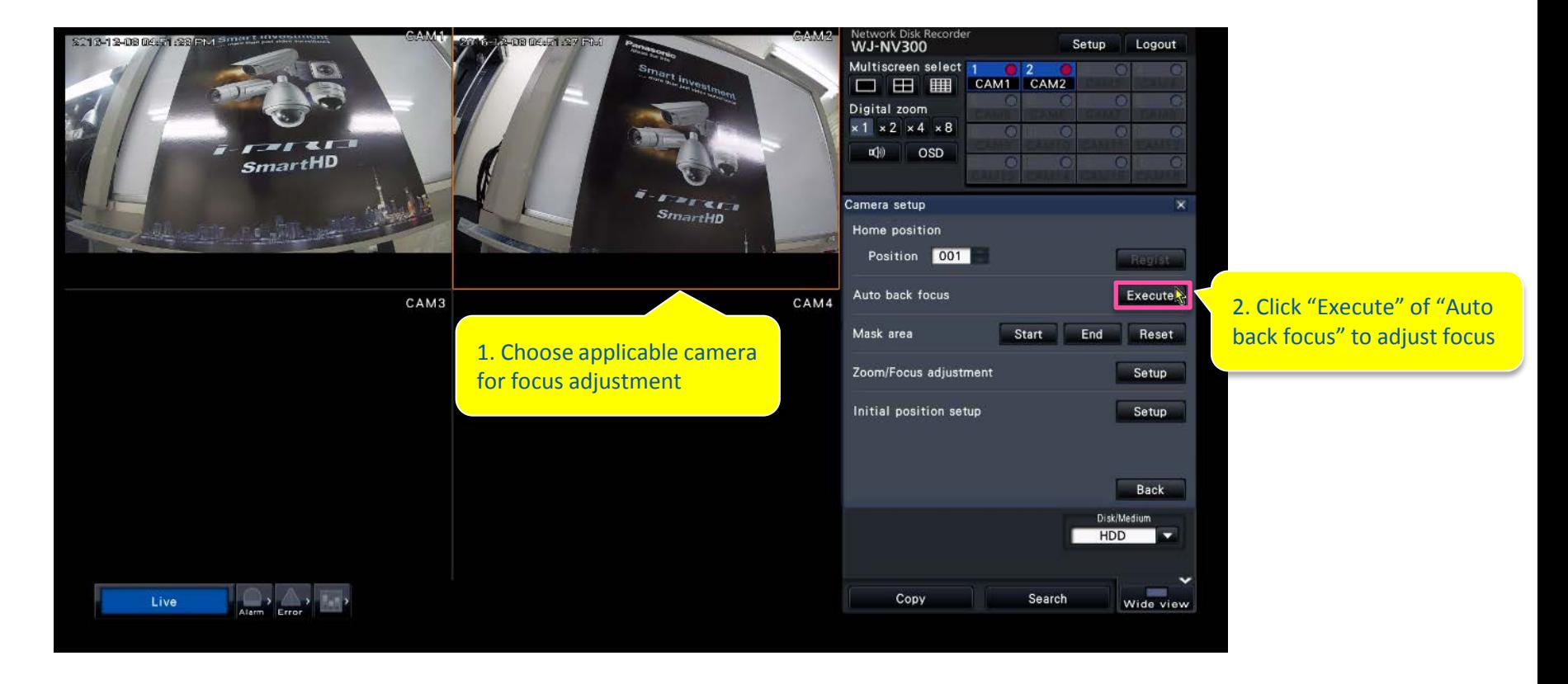

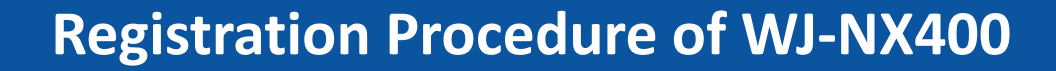

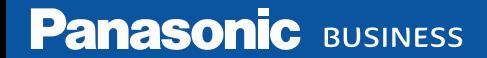

# **1. Configure IP Address**

• **As same as NV300 procedure**

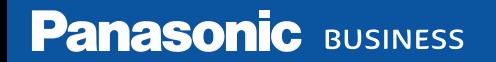

#### **2. Detect Cameras**

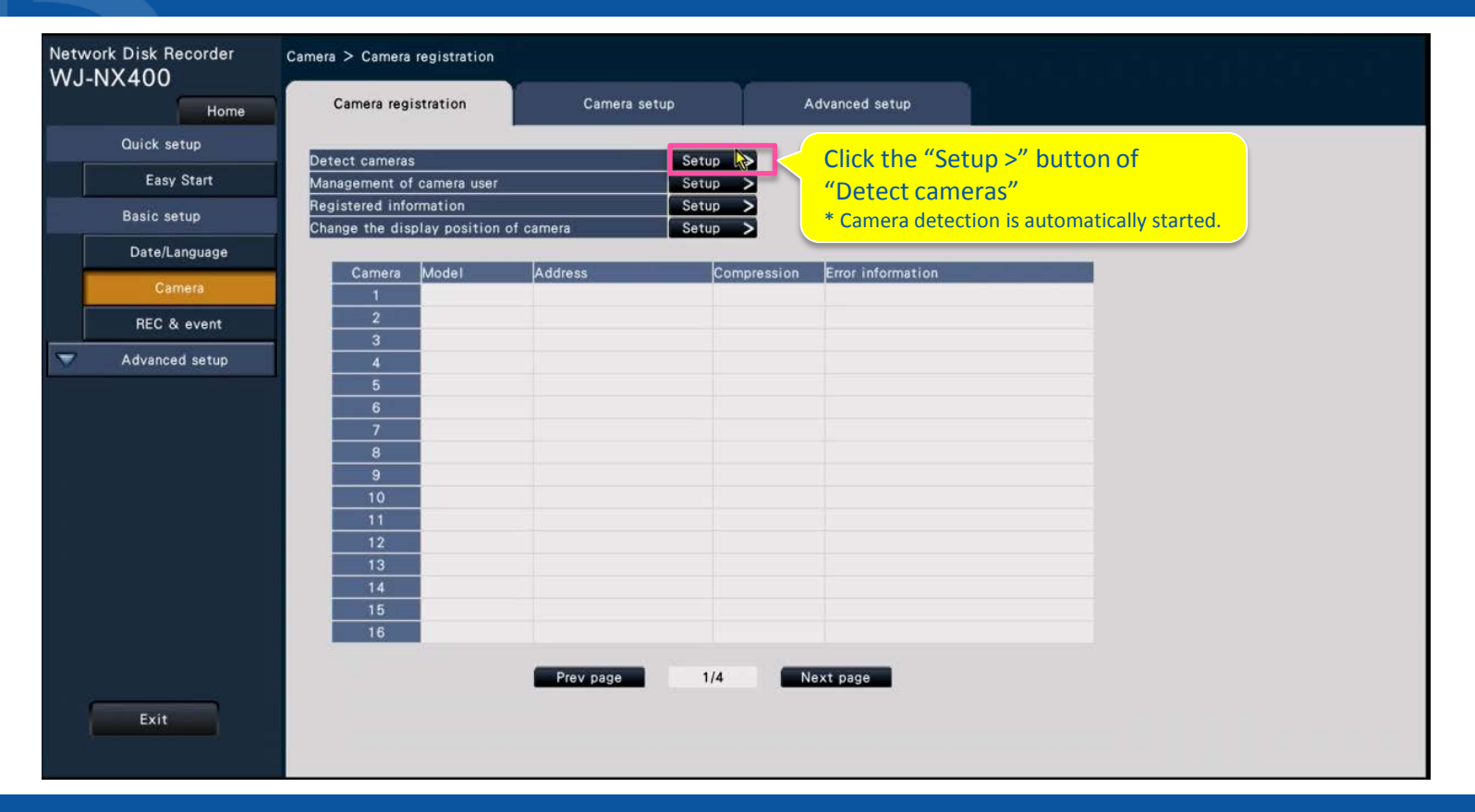

#### **2. Detect Cameras**

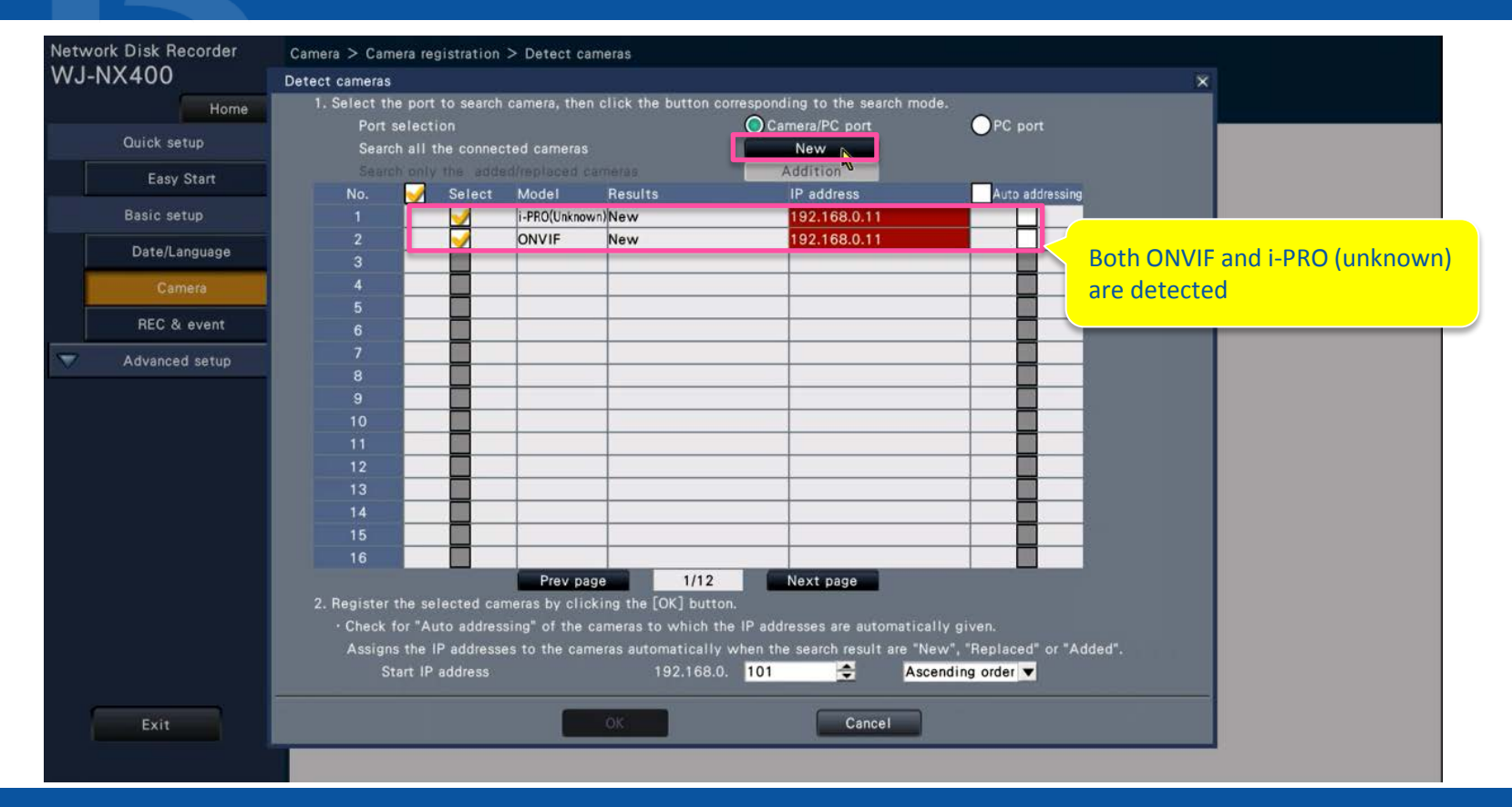

#### **3. Remove the check mark on ONVIF**

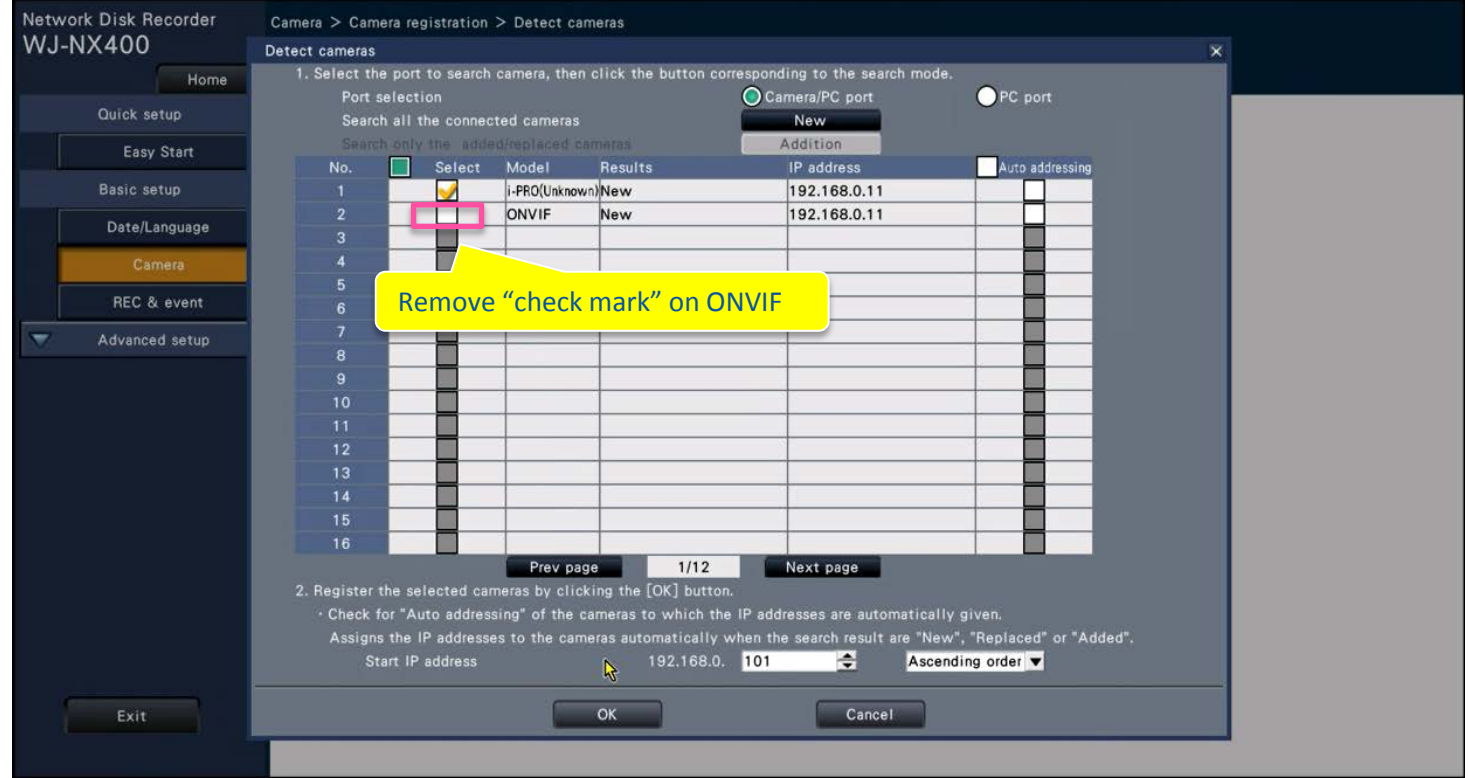

### **4. New Registration and Edit of user**

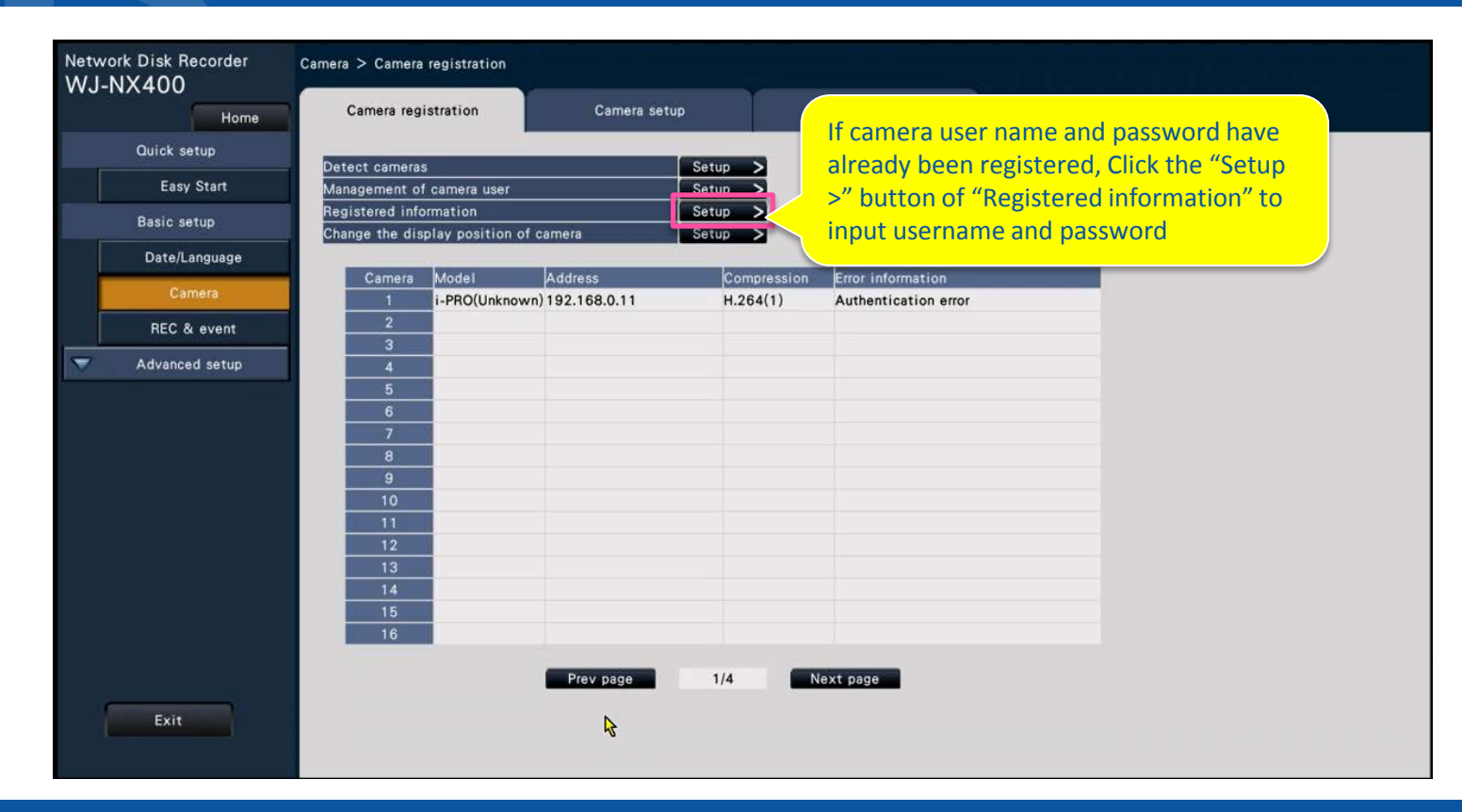

### **5. Setting by Alternative Model Number**

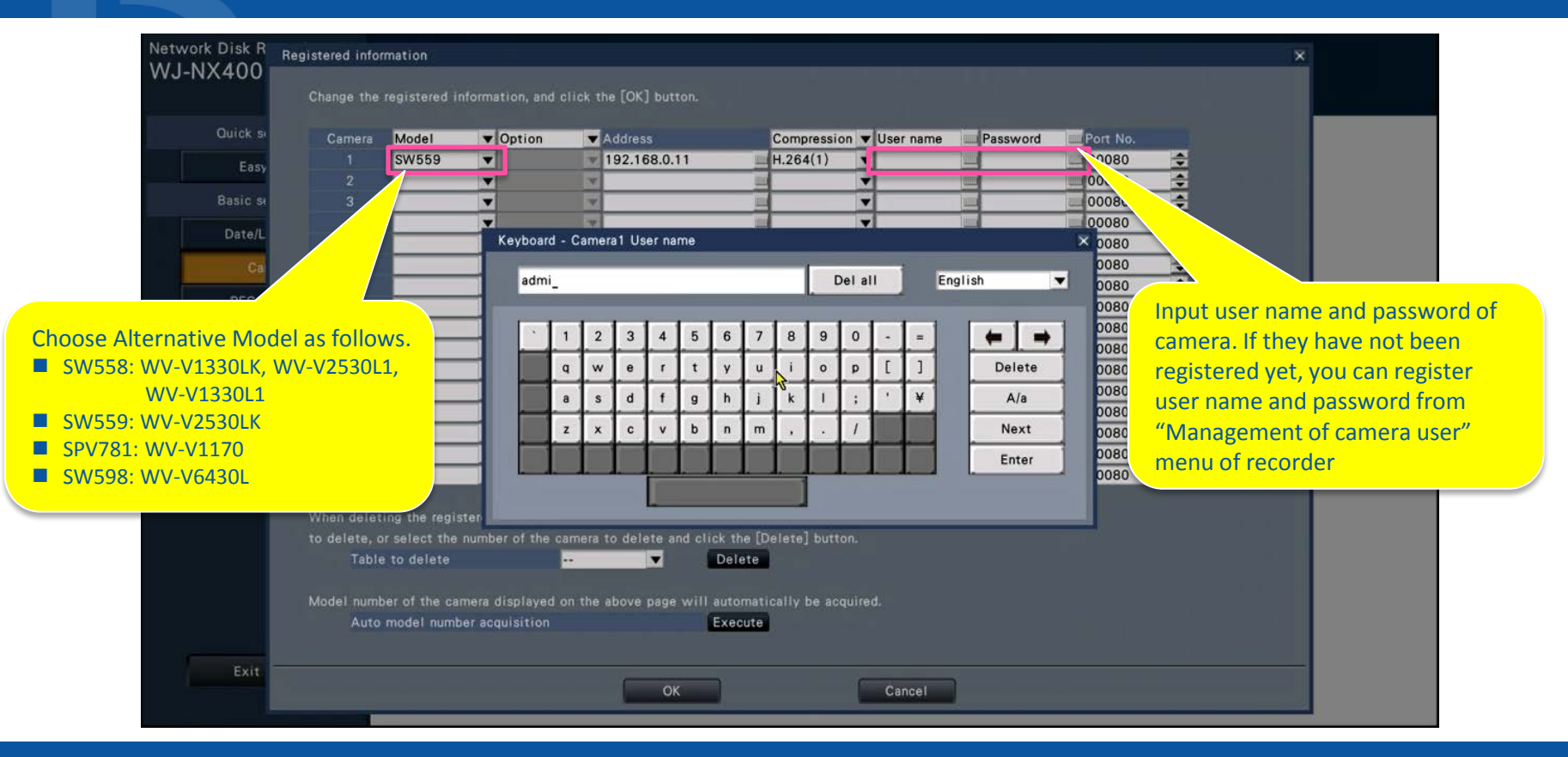

### **6. Change of Recording Setup (Resolution change, Audio setup)**

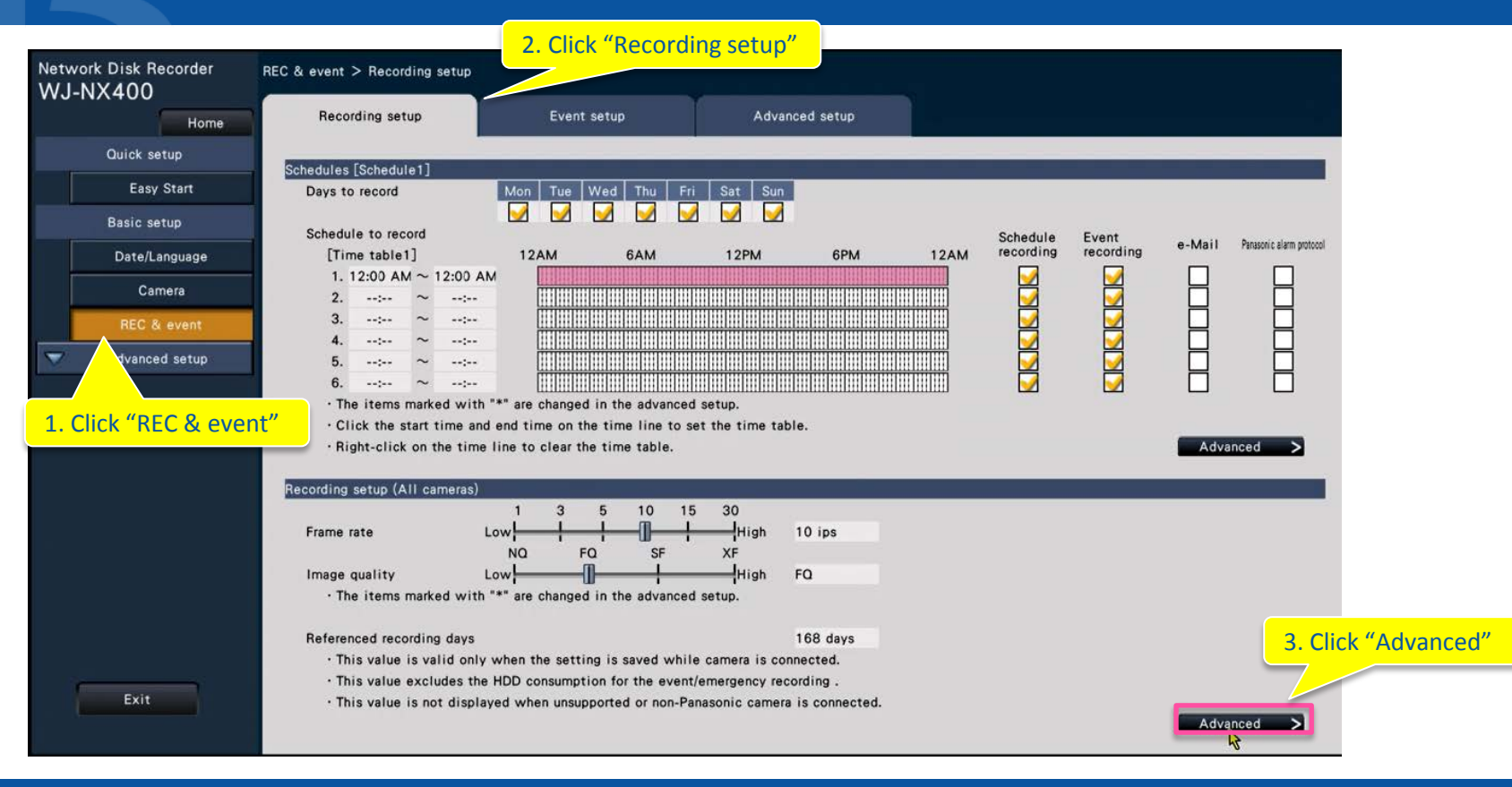

### **6. Change of Recording Setup (Resolution change, Audio setup)**

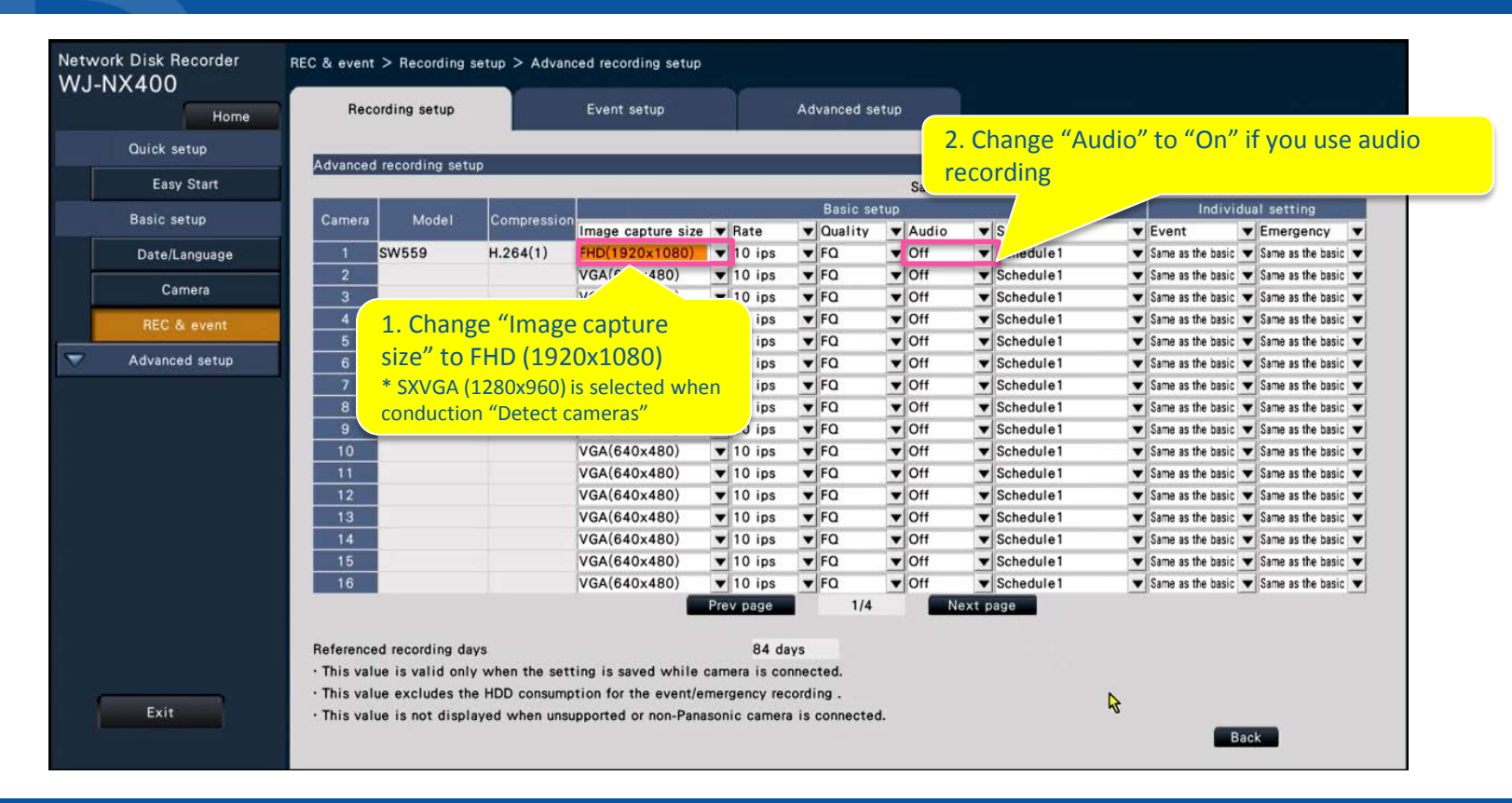

### **Change connection method (only NX400)**

Important Procedure

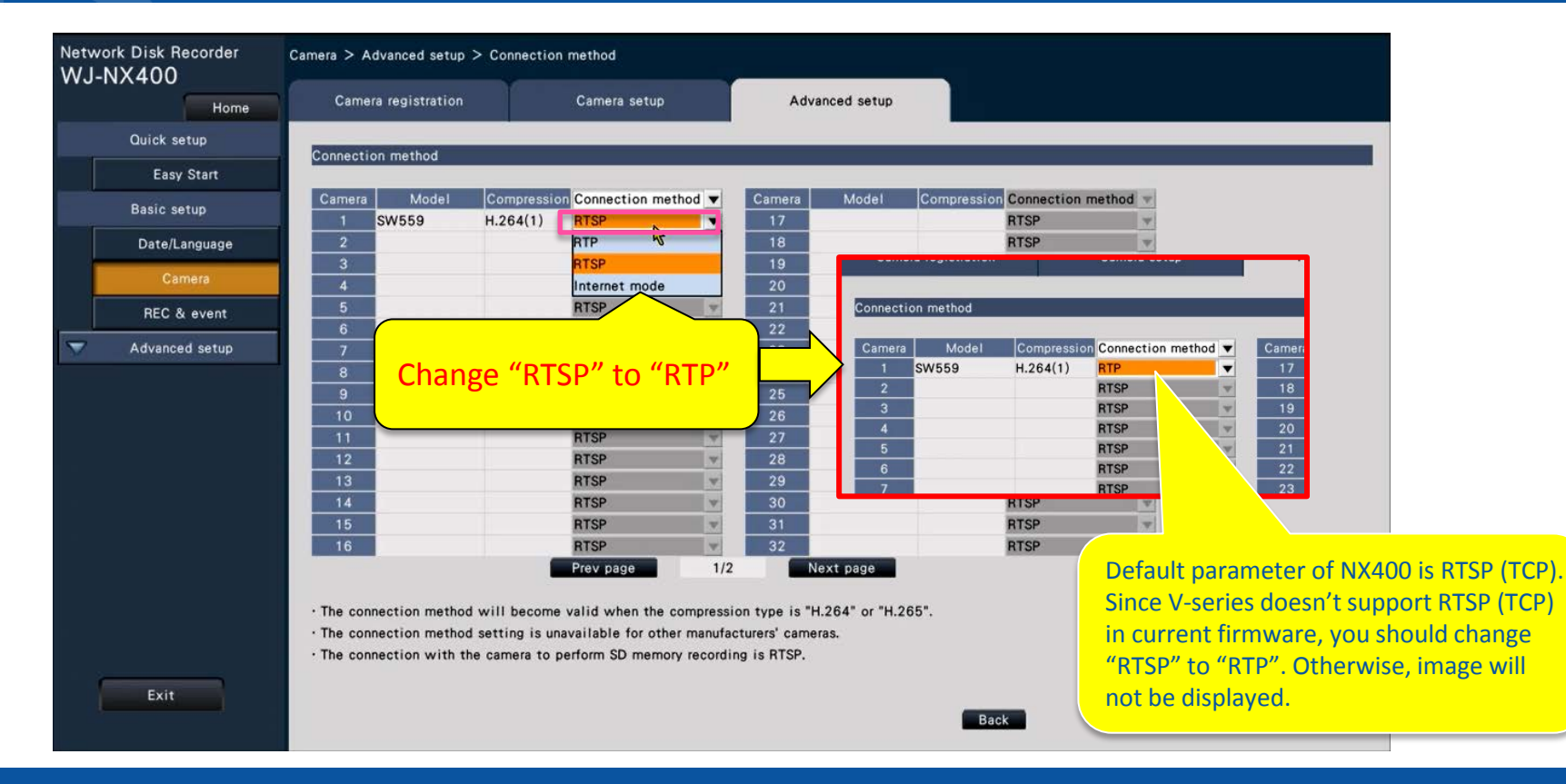

### **7. Camera Adjustment**

• **As same as NV300 procedure**

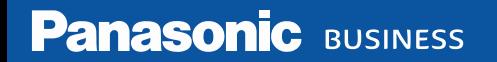

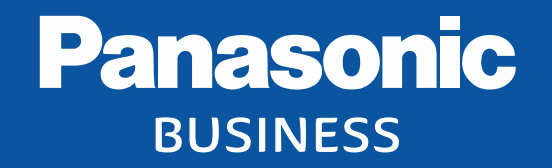

Thank you

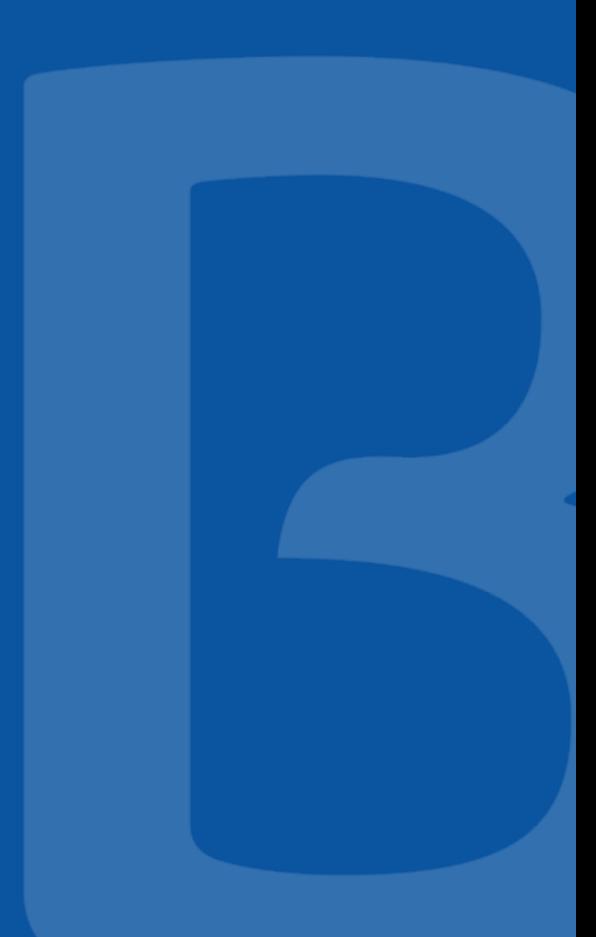